# **Preliminaries**

## **Start by importing these Python modules**

import numpy as np import pandas as pd from pandas import DataFrame, Series import matplotlib.pyplot as plt import matplotlib

# **Which Application Programming Interface?**

# **The two worlds of Matplotlib**

There are 2 broad ways of using pyplot:

- 1. The first (and most common) way is not pythonic. It relies on global functions to build and display a global figure using matplotlib as a global state machine. (This is an easy approach for interactive use).
- 2. The second way is pythonic and object oriented. You obtain an empty Figure from a global factory, and then build the plot explicitly using the methods of the Figure and the classes it contains. (This is the best approach for programmatic use).

While these notes focus on second approach, let's begin with a quick look at the first.

# **Using matplotlib in a non-pythonic way**

### **1. Get some (fake) data - monthly time series**

- $x = pd.period range('1980-01-01',$
- periods=410, freq='M')
- $x = x.to_timestamp() .to_pydatetime()$
- $y = np.random.random(len(x)).cumsum()$

# **2. Plot the data**

plt.plot(x, y, label='FDI')

# **3. Add your labels and pretty-up the plot**

```
plt.title('Fake Data Index')
plt.xlabel('Date')
plt.ylabel('Index')
plt.grid(True)
plt.figtext(0.995, 0.01, 'Footnote', 
     ha='right', va='bottom')
plt.legend(loc='best', framealpha=0.5,
     prop={'size':'small'})
plt.tight_layout(pad=1)
plt.gcf().set size inches(8, 4)
```
# **4. SAVE the figure**

plt.savefig('filename.png')

# **5. Finally, close the figure**

plt.close()

# **Alternatively, SHOW the figure**

With IPython, follow steps 1 to 3 above then plt.show() # Note: also closes the figure

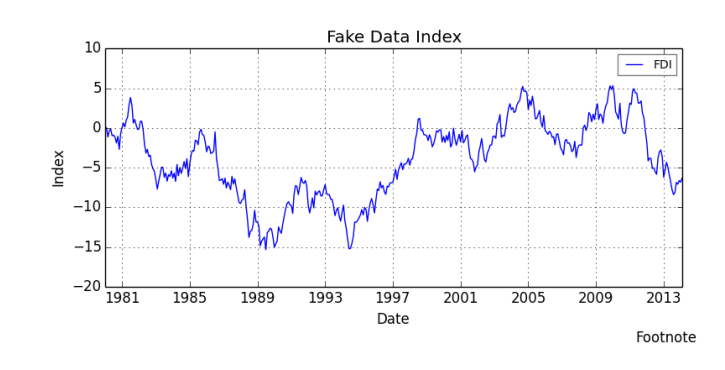

## **Matplotlib: intro to the object oriented way**

# **The Figure**

Figure is the top-level container for everything on a canvas. It was obtained from the global Figure factory.

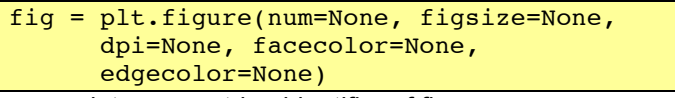

num – integer or string identifier of figure if num exists, it is selected

 if num is None, a new one is allocated figsize – tuple of (width, height) in inches dpi – dots per inch

# facecolor – background; edgecolor – border

### **Iterating over the open figures**

for i in plt.get\_fignums(): fig =  $plt.fi\overline{g}ure(i)$  # get the figure print (fig.number) # do something

### **Close a figure**

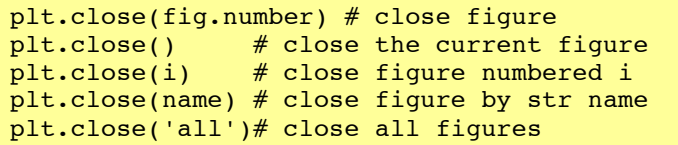

# **An Axes or Subplot (a subclass of Axes)**

An Axes is a container class for a specific plot. A figure may contain many Axes and/or Subplots. Subplots are laid out in a grid within the Figure. Axes can be placed anywhere on the Figure. There are a number of methods that yield an Axes, including:

 $ax = fig.add subplot(2,2,1) # row-col-num$  $ax = fig.add axes([0.1, 0.1, 0.8, 0.8])$ 

### **All at once**

We can use the subplots factory to get the Figure and all the desired Axes at once.

```
fig, ax = plt.subplots()fig, (ax1,ax2,ax3) = plt.subplots(nrows=3, ncols=1, sharex=True, figsize=(8,4))
```
# **Iterating the Axes within a Figure**

```
for ax in fig.get axes():
     pass # do something
```
## **Remove an Axes from a Figure**

fig.delaxes(ax)

### **Line plots – using ax.plot()**

# **Single plot constructed with Figure and Axes**

```
# --- get the data
x = npu1inspace(0, 16, 800)
y = np \cdot sin(x)# --- get an empty figure and add an Axes
fig = plt.findure(figsize=(8,4))ax = fig.addsubplot(1,1,1) # row-col-num# --- line plot data on the Axes
ax.plot(x, \bar{y}, 'b-', linewidth=2,
    label=r'\; \sin(x)\')
# --- add title, labels and legend, etc.
ax.set_ylabel(r'$y$', fontsize=16); 
ax.set_xlabel(r'$x$', fontsize=16)
ax.legend(loc='best')
ax.grid(True)
fig.suptitle('The Sine Wave')
fig.tight_layout(pad=1)
fig.savefig('filename.png', dpi=125)
```
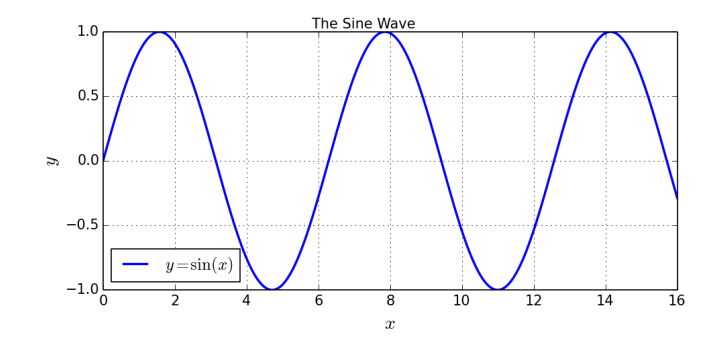

# **Multiple lines with markers on a line plot**

```
# --- get the Figure and Axes all at once
fig, ax = plt.subplots(figsize=(8,4))# --- plot some lines
N = 8 # the number of lines we will plot
styles = ['-', '--', '--', '-.', ':']
markers = list('+ox^psDv')x = npu1inspace(0, 100, 20)
for i in range(N): # add line-by-line
   y = x + x/5* i + is = styles[i - 8 len(styles)]m = markers[i % len(markers)]
     ax.plot(x, y, 
      label='Line '+str(i+1)+' '+s+m, marker=m, linewidth=2, linestyle=s)
# --- add grid, legend, title and save
ax.grid(True)
ax.legend(loc='best', prop={'size':'large'})
fig.suptitle('A Simple Line Plot')
fig.savefig('filename.png', dpi=125)
```
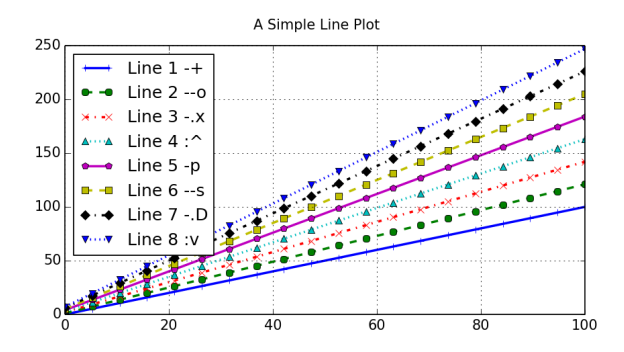

### **Scatter plots – using ax.scatter()**

### **A simple scatter plot**

```
x = np.random.random(100)y = x + np.random.random(100) + 10fig, ax = plt.subplots(figsize=(8, 3))
ax.scatter(x, y, alpha=0.5, color='orchid')
fig.suptitle('Example Scatter Plot')
fig.tight_layout(pad=2); 
ax.grid(True)
fig.savefig('filename1.png', dpi=125)
```
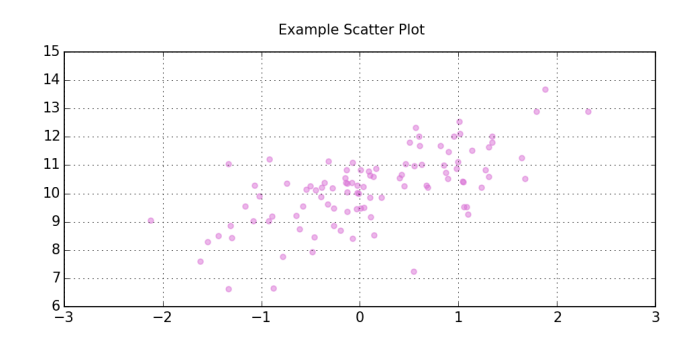

#### **Add a regression line (using statsmodels)**

import statsmodels.api as sm  $x = sm.add constant(x) # intercept$ # Model:  $y \sim x + c$  $model = sm.OLS(y, x)$  $fitted = model.fit()$  $x$  pred = np.linspace(x.min(),  $x.max()$ , 50)  $x$  pred2 = sm.add constant(x pred)  $y$  pred = fitted. predict (x\_pred2) ax.plot(x\_pred, y\_pred, '-', color='darkorchid', linewidth=2) fig.savefig('filename2.png', dpi=125)

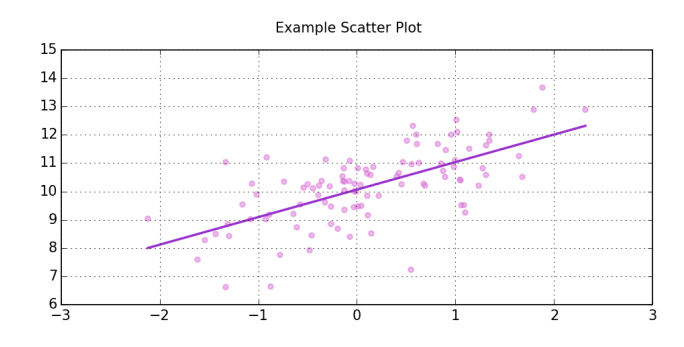

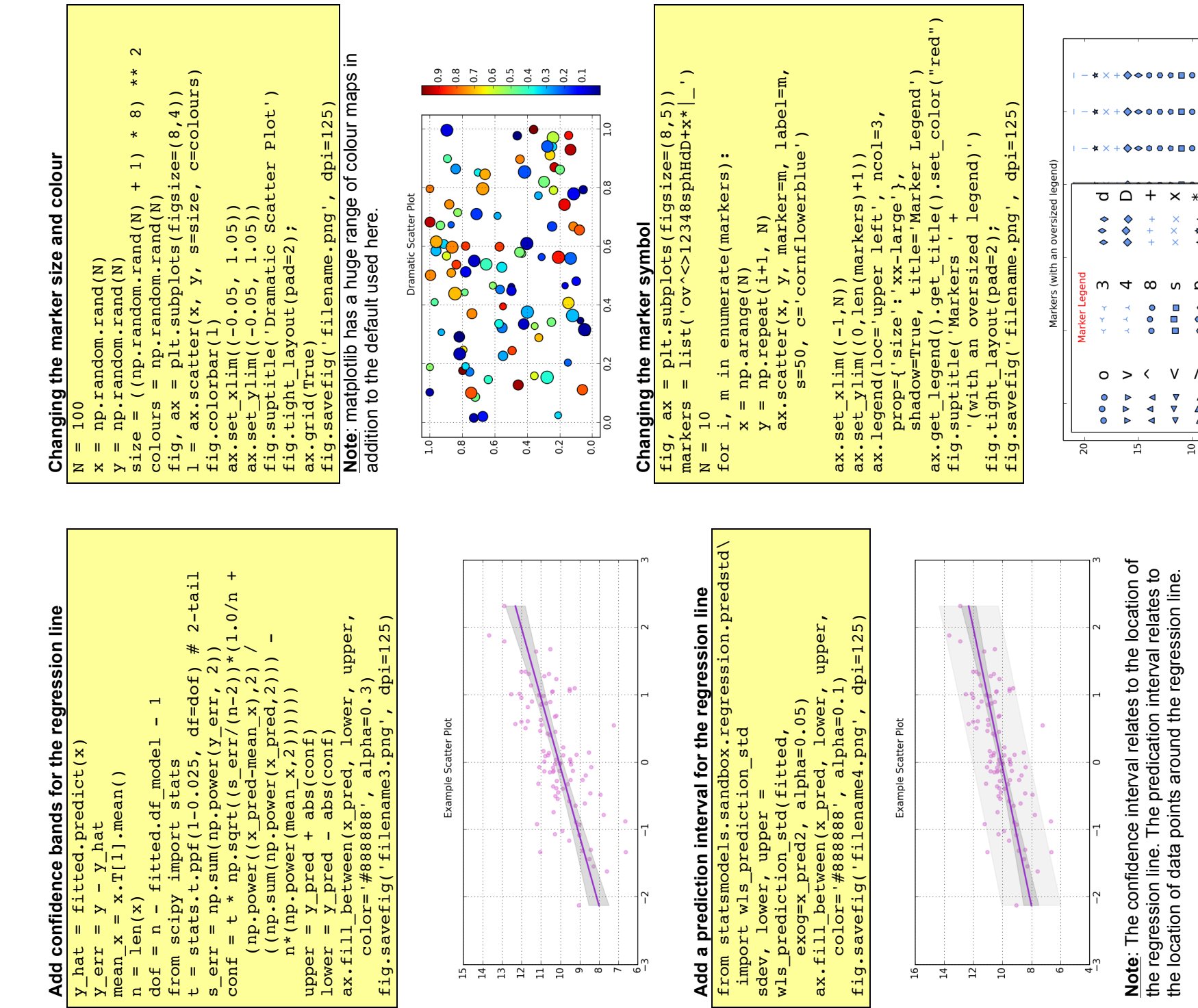

**Note**: The confidence interval relates to the location of Note: The confidence interval relates to the location of<br>the regression line. The predication interval relates to the regression line. The predication interval relates to the location of data points around the regression line. the location of data points around the regression line.

Version 3 May 2015 - [Draft – Mark Graph – mark dot the dot graph at gmail dot com – @Mark\_Graph on twitter] 3 mark dot the dot graph at gmail dot com - @Mark Graph on twitter] - Mark Graph -Version 3 May 2015 - [Draft

**ITAPAJDO** 

**XY A > A V 4 D 0** 

 $+$ 

 $+$  $\frac{x}{x}$  $\frac{1}{\alpha}$  $\omega$ 

 $\infty$ 

 $\begin{smallmatrix}0\0\0\end{smallmatrix}$ 

 $\checkmark$ 

 $\Delta \Delta \Delta$  $\begin{array}{c}\nabla \\
abla \\
\end{array}$  $\begin{array}{c}\n\Delta \\
\Delta \\
\Delta\n\end{array}$ 

 $\overline{a}$ 

 $\times$ 

w

 $\frac{1}{\pi}$  $\circ \circ$ 

V

 $\Lambda$ 

 $\overline{a}$ 

 $\ast$ 

 $Q \subseteq T$ 

 $\begin{smallmatrix}0&&0\&0\0&&&0\end{smallmatrix}$  $\begin{smallmatrix}0\0\0\end{smallmatrix}$ 

 $\mathbf{A}$ 

 $\overline{5}$ 

 $\overline{a}$   $\overline{a}$ 

 $\rightarrow$  $\lambda$ 

 $A \nabla$  d  $D \nabla$ 

 $400$ 

 $4<sub>D</sub>$ 

 $150$ 

 $450$ 

 $\triangle$  DO  $\circ$ 

ᅙ

l∞

l co  $\sim$ 

### **Bar plots – using ax.bar() and ax.barh()**

## **A simple bar chart**

The bars in a bar-plot are placed to the right of the bar xaxis location by default. Centred labels require a little jiggling with the bar and label positions.

```
# --- get the data
N = 5labels = list('ABCDEFGHJJKLM'[0:N])data = np.array(range(N)) +np.random.rand(N)
# --- plot the data
fig, ax = plt.subplots(figsize=(8, 3.5))
width = 0.8;
tickLocations = np.arange(N)rectLocations = tickLocations-(width/2.0)
ax.bar(rectLocations, data, width,
    color='wheat',
    edgecolor='#8B7E66', linewidth=4.0)
# --- pretty-up the plot
ax.set_xticks(ticks= tickLocations)
ax.set_xticklabels(labels)
ax.set_xlim(min(tickLocations)-0.6, 
    max(tickLocations)+0.6)
ax.set_yticks(range(N)[1:])
ax.set_ylim((0,N))
ax.yaxis.grid(True)
# --- title and save
fig.suptitle("Bar Plot with " +
     "Oversized Edges")
fig.tight layout(pad=2)
fig.savefig('filename.png', dpi=125)
```
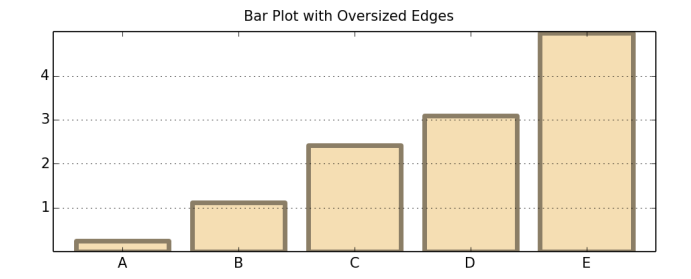

### **Side by side bar chart**

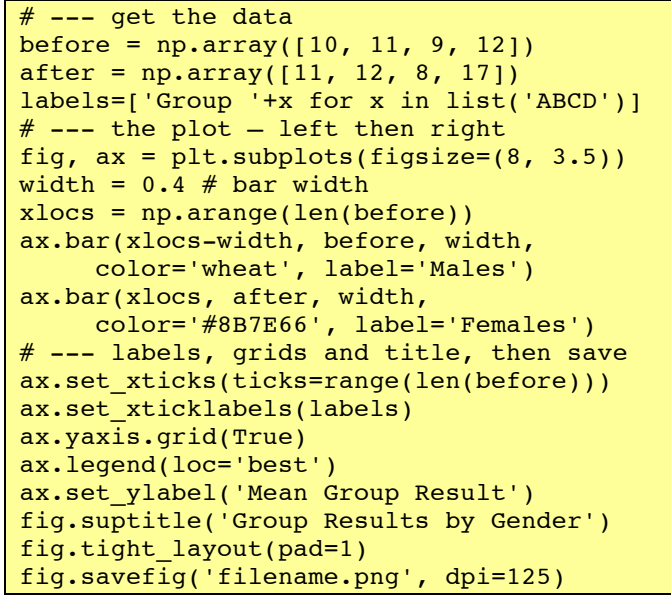

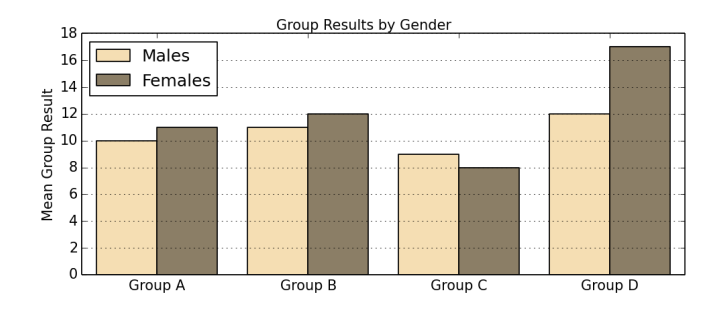

#### **Stacked bar**

```
# --- get some data
alphas = np.array( [23, 44, 52, 32])betas = np.array( [38, 49, 32, 61] )
labels = ['Sydney', 'Melb', 'Canb', 'Bris']
# --- the plot
fig, ax = plt.subplots(figsize=(8, 3.5))width = 0.8;
xlocations=np.array(range(len(alphas)+2))
adjlocs = xlocations[1:-1] - width/2.0ax.bar(adjlocs, alphas, width, 
     label='alpha', color='tan')
ax.bar(adjlocs, betas, width, 
     label='beta', color='wheat',
     bottom=alphas)
# --- pretty-up and save
ax.set_xticks(ticks=xlocations[1:-1])
ax.set_xticklabels(labels)
ax.yaxis.grid(True)
ax.legend(loc='best', prop={'size':'small'})
fig.suptitle("Stacked Nonsense")
fig.tight_layout(pad=2)
fig.savefig('filename.png', dpi=125)
```
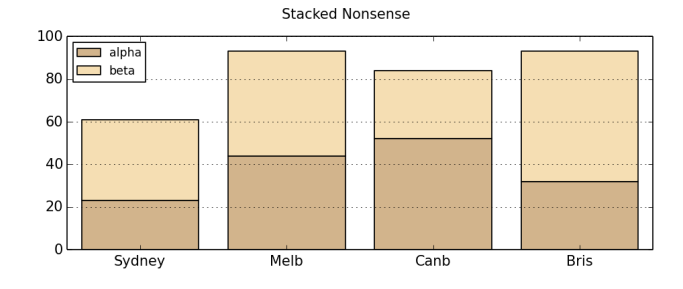

# **Horizontal bar charts**

Just as tick placement needs to be managed with vertical bars; so with horizontal bars (which are above the y-tick mark)

```
labels = ['Males', 'Females', 'Persons']
data = [6.3, 7.2, 6.8]width = 0.8yTickPos = np.arange(len(data)) 
yBarPos = yTickPos - (width/2.0)fig, ax = 1, \frac{1}{2}, \frac{1}{2}, \frac{1}{2}, \frac{1}{2}, \frac{1}{2}, \frac{1}{2}, \frac{1}{2}, \frac{1}{2}, \frac{1}{2}, \frac{1}{2}, \frac{1}{2}, \frac{1}{2}, \frac{1}{2}, \frac{1}{2}, \frac{1}{2}, \frac{1}{2}, \frac{1}{2}, \frac{1}{2}, \frac{1}{2},
ax.barh(yBarPos,data,width,color='wheat')
ax.set_yticks(ticks= yTickPos)
ax.set_yticklabels(labels)
ax.set ylim((min(yTickPos)-0.6,
     \overline{\text{max}}(\text{yTickPos})+0.6))
ax.xaxis.grid(True)
ax.set_ylabel('Gender');
ax.set xlabel('Rate (Percent)')
fig.suptitle("Horizontal Nonsense")
fig.tight_layout(pad=2)
fig.savefig('filename.png', dpi=125)
```
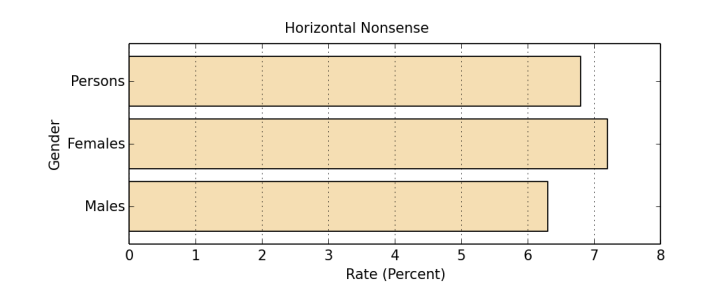

### **Pie Chart – using ax.pie()**

### **As nice as pie**

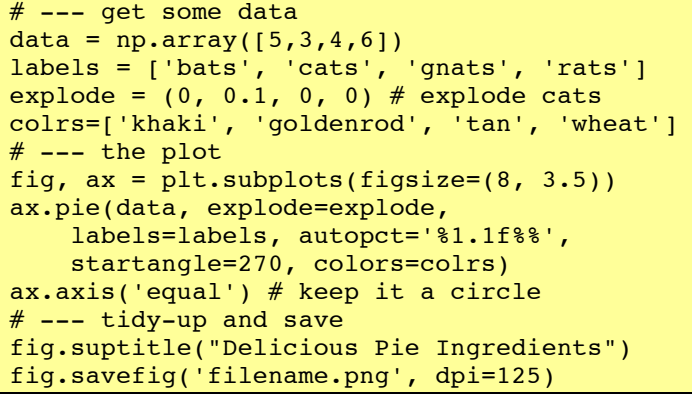

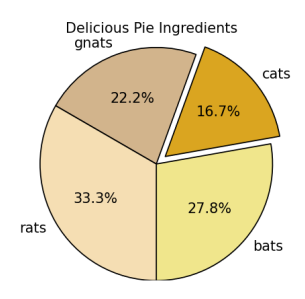

# **Polar – using ax.plot()**

### **Polar coordinates**

```
# --- theta
theta = np.linspace(-np.pi, np.pi, 800)
# --- get us a Figure
fig = plt.findure(figsize=(8,4))# --- left hand plot
ax = fig.addsubplot(1,2,1, polar=True)r = 3 + np \cdot cos(5 * theta)ax.plot(theta, r)
ax.set yticks([1,2,3,4])
# --- right hand plot
ax = fig.addsubplot(1,2,2, polar=True)r = (np,sin(theta)) - (np.cos(10*theta))ax.plot(theta, r, color='green')
ax.set_yticks([1,2])
# --- title, explanatory text and save
fig.suptitle('Polar Coordinates')
fig.text(x=0.24, y=0.05, 
  s=r'\; = 3 + \cos(5 \theta)$')
fig.text(x=0.64, y=0.05,
   s=r'\f = \sin(\theta) - \cos(10' +
        r'\theta)$')
fig.savefig('filename.png', dpi=125)
```
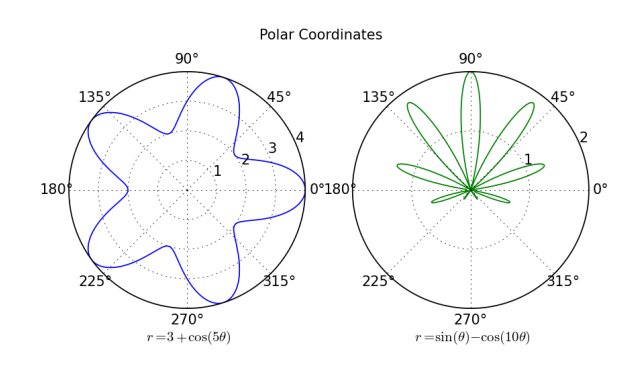

### **Plot spines**

#### **Hiding the top and right spines**

```
x = npulinspace(-np.pi, np.pi, 800)
y = np \cdot sin(x)fig, ax = plt.subplots(figsize=(8, 4))ax.plot(x, y, label='Sine', color='red')
ax.set axis bgcolor('#e5e5e5')
ax.spines['right'].set_color('none')
ax.spines['top'].set_color('none')
ax.spines['left'].set_position(
     ('outward',10))
ax.spines['bottom'].set_position(
     ('outward',10))
ax.xaxis.set_ticks_position('bottom')
ax.yaxis.set_ticks_position('left')
\# do the \mathtt{ax.grid} after setting ticks
ax.grid(b=True, which='both', 
     color='white', linestyle='-', 
     linewidth=1.5)
ax.set_axisbelow(True)
ax.legend(loc='best', frameon=False)
fig.savefig('filename.png', dpi=125)
```
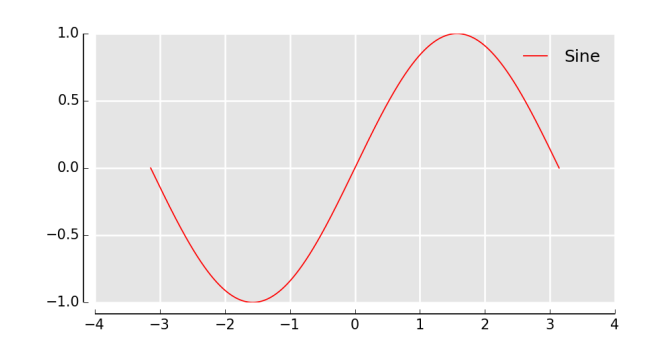

## **Spines in the middle**

```
x = npu.linspace(-np.pi, np.pi, 800)
y = np \cdot sin(x)fig, ax = plt.subplots(figsize=(8, 4))ax.plot(x, y, label='Sine')
ax.spines['right'].set color('none')
ax.spines['top'].set_color('none')
ax.xaxis.set_ticks_position('bottom')
ax.spines['bottom'].set_position((
     'data',0))
ax.yaxis.set_ticks_position('left')
ax.spines['left'].set position((
     'data',0))
ax.grid(b=True, which='both', 
     color='#888888', linestyle='-', 
     linewidth=0.5)
fig.suptitle('Sine')
fig.savefig('filename.png', dpi=125)
```
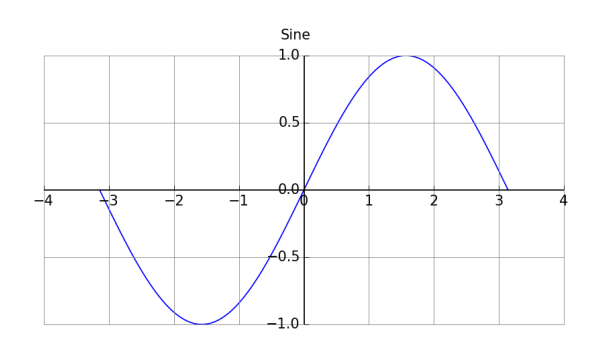

# **Legends**

#### **Legend within the plot**

Use the 'loc' argument to place the legend

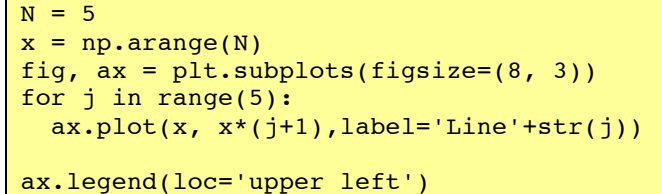

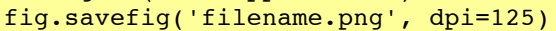

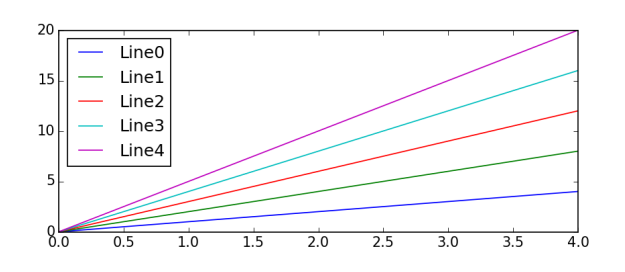

### **Legend slightly outside of the plot**

```
N = 5x = np.arange(N)fig, ax = plt.subplots(figsize=(8, 3))for j in range(5):
    ax.plot(x, x*(j+1)) label='Line '+str(j))
ax.legend(bbox to anchor=(1.1, 1.05))
```
fig.savefig('filename.png', dpi=125)

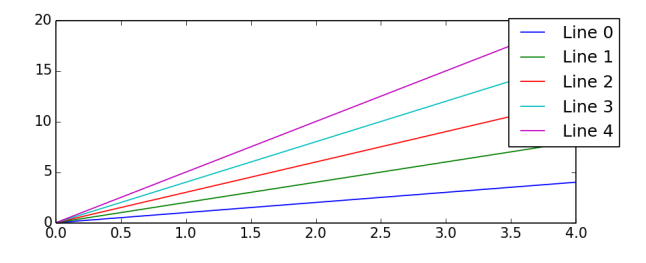

# **Legend to the right of the plot**

```
N = 5x = np.arange(N)fig, ax = plt.subplots(figsize=(8, 3))for j in range(5):
    ax.plot(x, x*(j+1),
         label='Line '+str(j))
box = ax.get_position() # Shrink plot
ax.set_position([box.x0, box.y0, 
     box.width * 0.8, box.height])
```
ax.legend(bbox\_to\_anchor=(1, 0.5), loc='center left') # Put legend fig.savefig('filename.png', dpi=125)

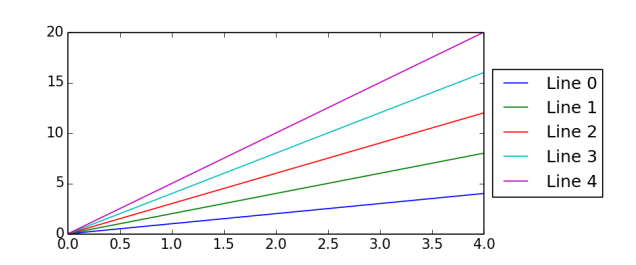

# **Legend below the plot**

 $N = 5$  $x = np.arange(N)$ fig,  $ax = plt \nvert (figsize=(8, 3))$ for j in range(5):  $ax.plot(x, x*(j+1))$ , label='Line '+str(j))  $box = ax.get position()$ ax.set\_position([box.x0, box.y0 + box.height \* 0.15, box.width, box.height \* 0.85]) ax.legend(bbox to anchor= $(0.5, -0.075)$ , loc='upper center', ncol=N) fig.savefig('filename.png', dpi=125)

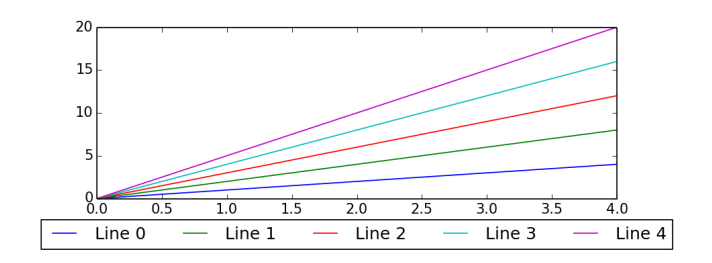

### **Multiple plots on a canvas**

# **Using Axes to place a plot within a plot**

```
fig = plt.findure(figsize=(8,4))fig.text(x=0.01, y=0.01, s='Figure',
    color='#888888", ha='left',
    va='bottom', fontsize=20)
# --- Main Axes
ax = fig.add_axes([0.1, 0.1, 0.8, 0.8])ax.text(x=0.01, y=0.01, s='Main Axes')
     color='red', ha='left', va='bottom',
     fontsize=20)
ax.set_xticks([]); ax.set_yticks([])
# --- Insert Axes
ax= fig.add axes([0.15,0.65,0.2,0.2])
ax.text(x=0.01, y=0.01, s='Insert Axes', 
     color='blue', ha='left', va='bottom',
     fontsize=20)
ax.set_xticks([]); ax.set_yticks([])
fig.suptitle('An Axes within an Axes')
fig.savefig('filename.png', dpi=125)
```
An Aves within an Aves

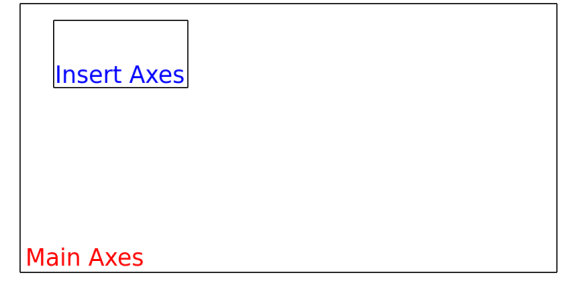

Figure

### **Simple subplot grid layouts**

```
fig = plt.figure(figsize=(8,4))fig.text(x=0.01, y=0.01, s='Figure',
     color='#888888', ha='left',
     va='bottom', fontsize=20)
for i in range(4):
     # fig.add_subplot(nrows, ncols, num)
    ax = fig.addsubplot(2, 2, i+1)ax. text(x=0.01, y=0.01,s='Subplot 2 2 '+str(i+1), color='red', ha='left', 
         va='bottom', fontsize=20)
     ax.set_xticks([]); ax.set_yticks([])
ax.set xticks([]); ax.set yticks([])
fig.suptitle('Subplots')
```
fig.savefig('filename.png', dpi=125)

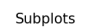

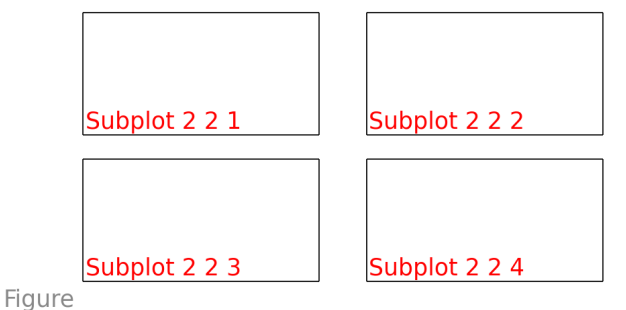

# **Using GridSpec layouts (like list slicing)**

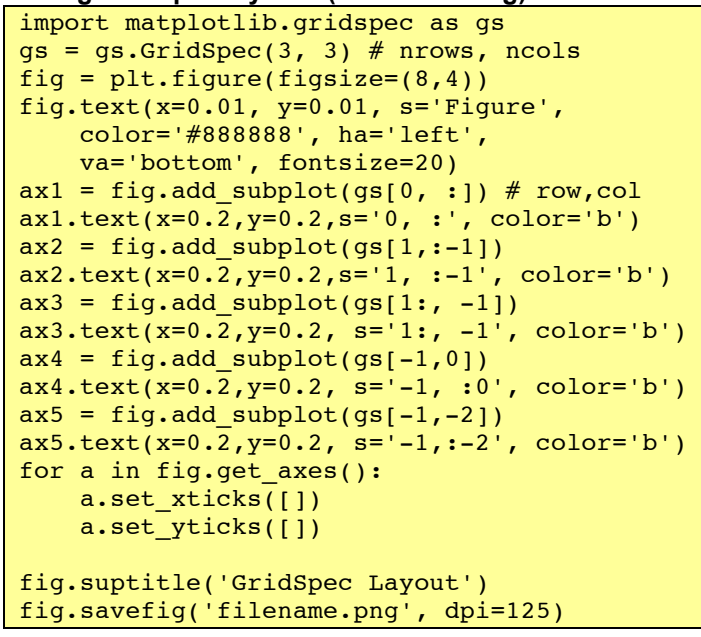

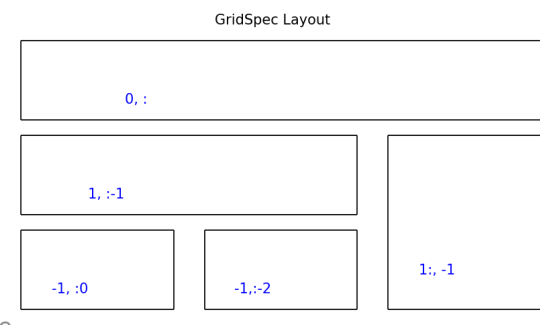

Figure

### **Plotting – defaults**

## **Configuration files**

Matplotlib uses configuration files to set the defaults. So that you can edit it, the location of the configuration file can be found as follows:

print (matplotlib.matplotlib fname())

### **Configuration settings**

The current configuration settings print (matplotlib.rcParams)

## **Change the default settings**

```
plt.rc('figure', figsize=(8,4), dpi=125,
     facecolor='white', edgecolor='white')
plt.rc('axes', facecolor='#e5e5e5',
     grid=True, linewidth=1.0, 
axisbelow=True)
plt.rc('grid', color='white', linestyle='-',
     linewidth=2.0, alpha=1.0)
plt.rc('xtick', direction='out')
plt.rc('ytick', direction='out')
plt.rc('legend', loc='best')
```
# **Cautionary notes**

This cheat sheet was cobbled together by bots roaming the dark recesses of the Internet seeking ursine and pythonic myths. There is no guarantee the narratives were captured and transcribed accurately. You use these notes at your own risk. You have been warned.